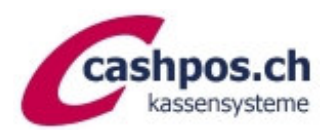

# MWST-Umprogrammierung 1.1.2024

Ein Gratis-Service der Firma Cashpos St. Gallen GmbH für ihre Kunden

#### *Allgemeine Erläuterungen*

*Diese Anleitung ermöglicht es Ihnen MWST-Satz-Aenderungen auf Ihrer CASIO-Kasse selbst vorzunehmen. Die Umsatzzahlen müssen nicht gelöscht werden. Die Kasse rechnet ab der Umprogrammierung mit dem neuen Satz. Für die Änderungen sind drei Programmierschritte notwendig:* 

- *1. MWST-Berechnung: Satz, Berechnungsmethode und Rundung*
- *2. MWST-Text auf Kassenzettel Kopfteil*
- *3. Text in Summenregistern (Abrechnungen und evt. Berechnung auf Coupon)*

### **MWST-Berechnung**

- OW-Schlüssel auf **PGM**
- Zahl ..3<sup>"</sup> eintippen -> «SUBTOTAL»
- Code "1 2 5" eintippen -> «SUBTOTAL»
- neuen MWST-Satz eintippen mit Dezimalpunkt (**8.1**)
- -> «BAR/TOTAL»
- Code **"0 0 0 0" -> «BAR/TOTAL»**, dann Code "**5 0 1 3" -> «BAR/TOTAL»**
- -> «SUBTOTAL» (Coupon wird abgeschlossen)

Reduzierter Satz für Lebensmittel/Zeitungen:

- Code "2 2 5" eintippen -> «SUBTOTAL»
- neuen MWST-Satz eintippen mit Dezimalpunkt (**2.6**)
- -> «BAR/TOTAL»
- Code "**0 0 0 0**" -> «BAR/TOTAL», dann Code "**5 0 1 3**" -> «BAR/TOTAL»
- -> «SUBTOTAL» (Coupon wird abgeschlossen)

Verwenden Sie den reduzierten MWST-Satz für Beherbergung (3.8%) in Kombination, dann führen Sie zusätzlich folgenden Schritt aus:

- Code "**4 2 5**" eintippen -> «SUBTOTAL»
- neuen MWST-Satz eintippen mit Dezimalpunkt (**3.8**)
- -> «BAR/TOTAL»
- Code **"0 0 0 0" -> «BAR/TOTAL»** dann Code "**5 0 1 3" -> «BAR/TOTAL»**
- -> «SUBTOTAL» (Coupon wird abgeschlossen)

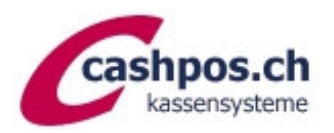

## **Textprogrammierung**

*Die Buchstaben und Ziffern am linken oberen Rand der Tasten sind zur Textprogrammierung vorgesehen. Durch Drücken dieser Tasten wird der jeweilige Buchstabe gesetzt, auf Wunsch auch in Kleinbuchstaben nach Vorwahl der "SHIFT"- Taste. Soll der folgende Buchstabe in doppelter Breite gesetzt werden, dann zuerst die "Dopp"-Taste vorwählen. Um einen Leerschlag zu setzen, die Taste "SPACE" drücken. Möchten Sie Zahlen als Text programmieren oder fehlen die Buchstaben auf den Tasten, dann verwenden Sie untenstehende Code-Tabelle. Tippen Sie den Code ein und drücken Sie anschliessend die Dezimalpunkt-Taste.*

#### MWST-Text auf Kassenzettel Kopfteil

- OW-Schlüssel auf ..**PGM**"
- Zahl «6» eintippen -> «SUBTOTAL»
- Zahl «232» eintippen -> «SUBTOTAL» (es erfolgt ein Ausdruck mit den Zeilen-Nummern 1-32 bis 39-32)
- Zahl ..2" eintippen -> «SUBTOTAL»
- Zeilen-Nr. (siehe Ausdruck z.B. 432) eintippen -> «SUBTOTAL»
- Text der gesamten Zeile eintippen (wie oben erklärt)
- Taste **"00"** (Doppelnull) anschliessend -> «BAR/TOTAL»
- -> «SUBTOTAL» (Coupon wird abgeschlossen)

Verwenden Sie den reduzierten MWST-Satz für Lebensmittel (2,6%) und für Beherbergung (3.8%) in Kombination, dann führen Sie diesen Schritt auch für diese Zeilen aus.

Texte Summenregister ändern

- OW-Schlüssel auf "PGM"
- Zahl "2" eintippen -> «SUBTOTAL»
- Code "6 8 0 1" eintippen -> «SUBTOTAL»
- neuen Text schreiben (wie oben erklärt) z.B.: "8, 1 % M W S T"
- Taste **"00"** (Doppelnull) anschliessend -> «BAR/TOTAL»
- -> «SUBTOTAL» (Coupon wird abgeschlossen)

Verwenden Sie den reduzierten MWST-Satz für Lebensmittel (2,6%) und für Beherbergung (3.8%) in Kombination, dann führen Sie diesen Schritt auch für diese Zeilen aus.

- Code ..7 1 0 1" für 2.6% MWST
- Code "7 7 0 1" für 3,8% MWST

Diese Anleitung erhebt keinen Anspruch auf Vollständigkeit. Ohne Gewähr. Bei Fragen hilft unser Telefonsupport gerne weiter. Haben Sie bitte Verständnis, dass für diese behördliche Anordnung unser Support verrechnet werden muss und Wartezeiten entstehen können.

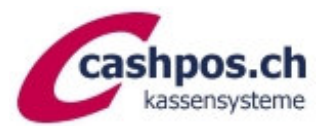

# **Kassensysteme CASIO CE-6100/CE-7000/CE-T300**

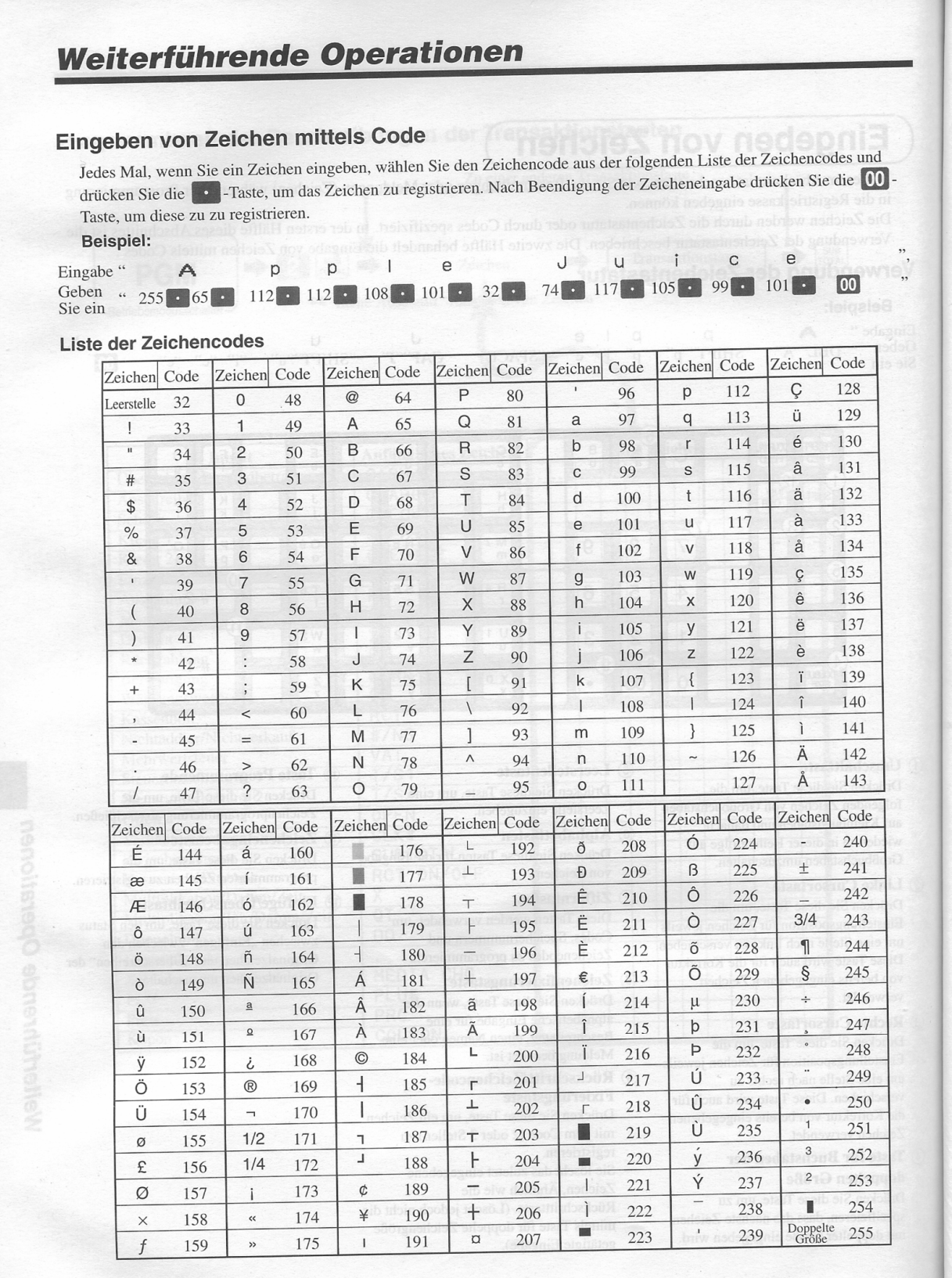

E  $B<sub>d</sub>$ 

Ber

Beri

**Beri** 

 $\overline{\mathsf{L}}$